# **UNIVERSIDADE TECNOLÓGICA FEDERAL DO PARANÁ DEPARTAMENTO ACADÊMICO DE CIÊNCIAS HUMANAS - DACHS CURSO DE ESPECIALIZAÇÃO EM ENSINO E TECNOLOGIA**

**ELZA AKEMI SHINKAI**

# **ESTUDO COMPARATIVO DAS FERRAMENTAS DE ARMAZENAMENTO EM NUVEM DENTRO DO CONTEXTO EDUCACIONAL**

Londrina 2016

# **ELZA AKEMI SHINKAI**

# **ESTUDO COMPARATIVO DAS FERRAMENTAS DE ARMAZENAMENTO EM NUVEM DENTRO DO CONTEXTO EDUCACIONAL**

Monografia apresentada ao Curso de Especialização em Ensino e Tecnologia da<br>Universidade Tecnológica Tecnológica Federal do Paraná – Campus Londrina, para obtenção de título de especialista.

Orientação: Prof. Ms. Eidy Leandro Tanaka Guandeline

Londrina 2016

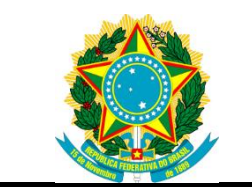

Ministério da Educação **Universidade Tecnológica Federal do Paraná Câmpus Londrina**

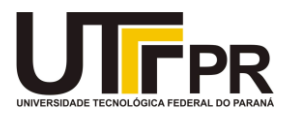

Departamento Acadêmico de Ciências Humanas – DACHS Curso de Especialização em Ensino e Tecnologia

# **TERMO DE APROVAÇÃO ESTUDO COMPARATIVO DAS FERRAMENTAS DE ARMAZENAMENTO EM NUVEM DENTRO DO CONTEXTO EDUCACIONAL**

por

# **ELZA AKEMI SHINKAI**

Este Trabalho de Conclusão de Curso de Especialização foi apresentado em 15 de agosto de 2016 como requisito parcial para a obtenção do título de Especialista em Ensino e Tecnologia. O(a) candidato(a) foi arguido(a) pela Banca Examinadora composta pelos professores abaixo assinados. Após deliberação, a Banca Examinadora considerou o trabalho aprovado.

> \_\_\_\_\_\_\_\_\_\_\_\_\_\_\_\_\_\_\_\_\_\_\_\_\_\_\_\_\_\_\_\_\_\_ Ms. Eidy Leandro Tanaka Guandeline Prof. Orientador

\_\_\_\_\_\_\_\_\_\_\_\_\_\_\_\_\_\_\_\_\_\_\_\_\_\_\_\_\_\_\_\_\_\_\_ Prof. Dra. Cláudia Santos Fiuza Lima Membro titular

\_\_\_\_\_\_\_\_\_\_\_\_\_\_\_\_\_\_\_\_\_\_\_\_\_\_\_\_\_\_\_\_\_\_\_ Profa Dra. Alessandra Stevanato Membro titular

- O Termo de Aprovação assinado encontra-se na Coordenação do Curso –

# **AGRADECIMENTOS**

Ao orientador Prof. Ms. Eidy pela paciência por tantas vezes reler o trabalho, pelas inúmeras orientações, pelo incentivo quando o caminho parecia findar, enfim por ter me oportunizado este aprendizado.

Às examinadoras Claudia e Alessandra pelo desprendimento, disponibilidade e carisma que as fazem singulares. Professoras que no dia a dia entre uma conversa e outra me fez admirá-las com suas virtudes.

Ao corpo docente da especialização por tantos conhecimentos mediados.

À querida filha Maitê Aska pela sua existência, pela perseverança em seus objetivos.

# **RESUMO**

SHINKAI, Elza Akemi. **Estudo comparativo das ferramentas de armazenamento em nuvem dentro do contexto educacional.** 2016. 41 páginas. Monografia (Especialização em Ensino e Tecnologia) - Universidade Tecnológica Federal do Paraná. Londrina, 2016.

A presente pesquisa tem como objetivo apresentar os benefícios do uso de serviços de armazenamento on-line no contexto escolar através de um paralelo das funções entre três plataformas comumente utilizadas, além das especificidades de cada um. Também é discutida a importância de integralizar os serviços em um único data center (Centro de Processamento de Dados) para obtenção de maior compartilhamento, desempenho e qualidade melhorando a utilização de ferramentas digitais pelo educador, sendo um atributo que permite a inovação pedagógica através da conexão com os alunos, de maneira mais fácil, dando subsídios para que sejam capazes de produzir, socializar, colaborar, dividir, tirar dúvidas, articular conteúdos através de um ambiente unificado e compartilhado. Apresenta-se também uma pesquisa de campo de natureza exploratória, realizada com professores, abordando o conhecimento e utilização de sistemas de armazenamento on-line e suas propriedades no contexto escolar.

**Palavras-chave:** Armazenamento on-line. Aprendizagem. Recursos tecnológicos.

# **ABSTRACT**

SHINKAI, Elza Akemi. **Comparative study of cloud storage tools within the educational context.** 2016. 41 pages. Monografia (Especialização em Ensino e Tecnologia) - Universidade Tecnológica Federal do Paraná. Londrina, 2016.

The present research aims to present the benefits of using online storage services in the school context through a parallel of the functions between three commonly used platforms, in addition to the specificities of each one. It is also discussed the importance of integrating the services in a single data center to obtain greater sharing, performance and quality, improving the use of digital tools by the educator, being an attribute that allows pedagogical innovation through the connection with the students, in an easier way, giving them subsidies so that they are able to produce, socialize, collaborate, divide, ask questions, articulate contents through a unified and shared environment. We also present an exploratory field research, conducted with teachers, addressing the knowledge and use of online storage systems and their properties in the school context.

**Keywords:** Online storage. Learning. Technology resources.

# Sumário

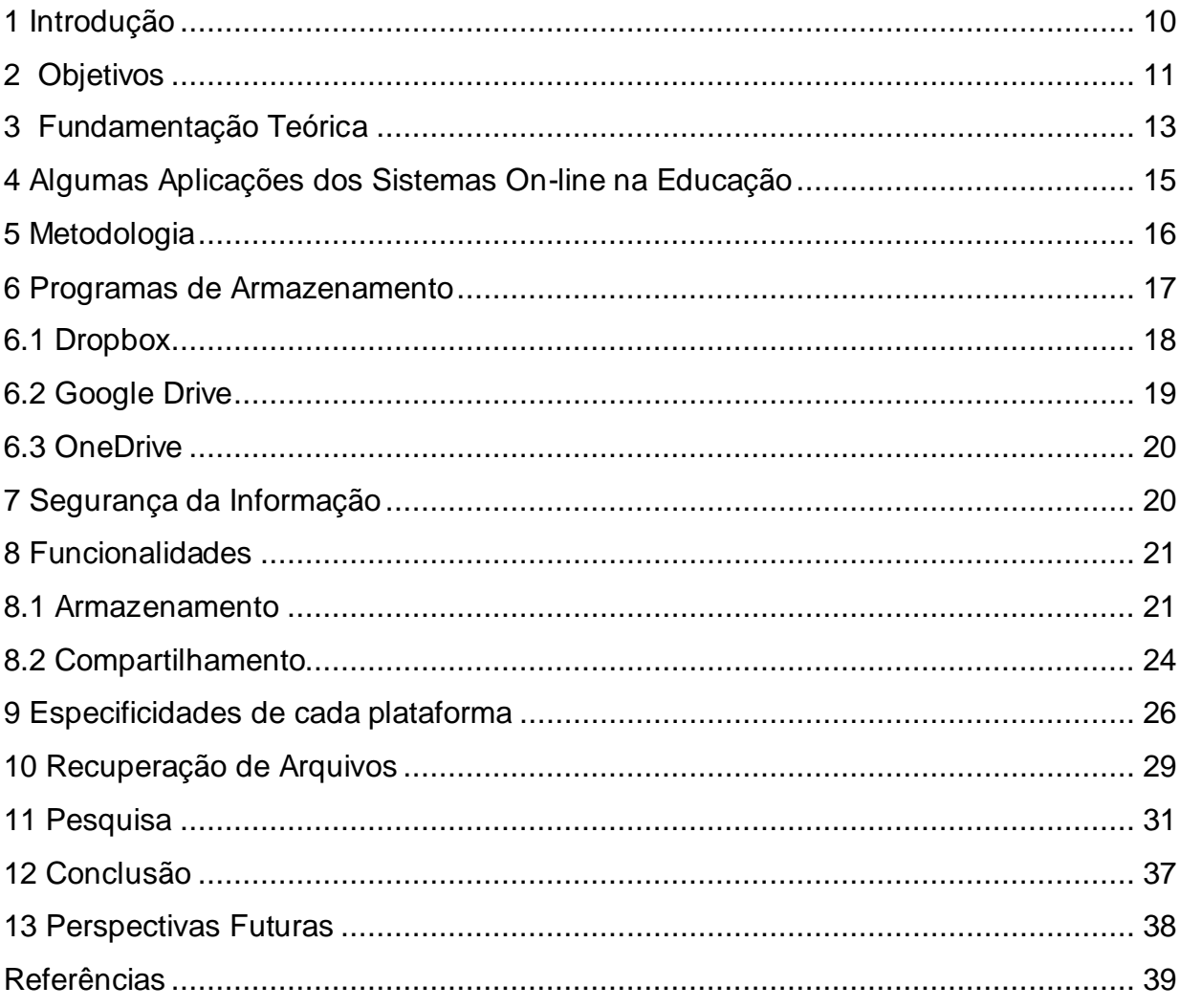

# **LISTA DE FIGURAS**

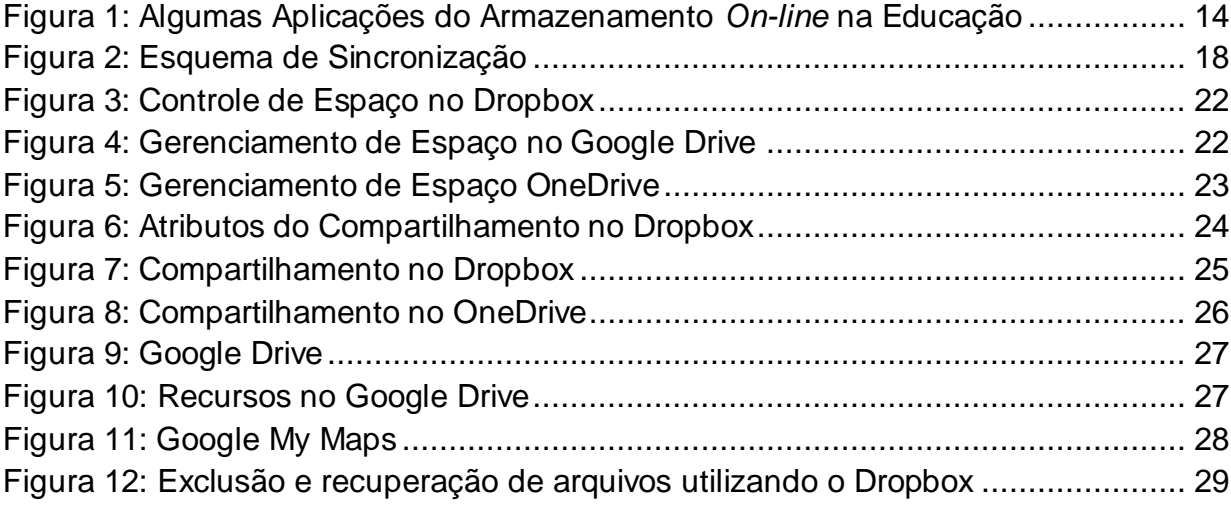

# **LISTA DE TABELA**

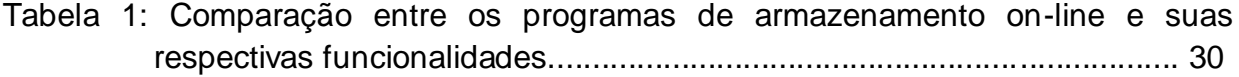

# **LISTA DE SIGLAS**

- HTTPs *Hyper Text Transfer Protocol Secure*
- OCR reconhecimento óptico de caracteres
- PCNs Parâmetros Curriculares Nacionais
- PFS *Perfect Forward Secrecy*
- TIC Tecnologia da Informação e Comunicação
- RAM *Random Access Memory*
- ROM *Read-Only Memory*
- SSL *Secure Socket Layer*

## <span id="page-10-0"></span>**1 Introdução**

Os avanços na tecnologia e a maior acessibilidade à internet fazem parte das conquistas tecnológicas que tem contribuído para mudanças no comportamento humano. Essas grandes transformações nas últimas décadas conquistaram espaço e vem alterando a forma como as novas gerações tem acesso à informação. Para acompanhar essas mudanças é preciso conhecer estas novas ferramentas e buscar a capacitação para que a tecnologia seja um meio facilitador e não um entrave para as necessidades e em muitos casos sendo um fator desencorajador. O armazenamento centralizado de informações e documentos é uma das benesses que permite que os dados estejam disponíveis a qualquer momento através de aplicativos específicos ou mesmo através de um *browser*. Hoje é possível armazenar dados em computadores, discos rígidos, HDs, CDs, *pendrives*, etc. Contudo, há um meio mais eficaz, célere e econômico que é o armazenamento em nuvem "*cloud storage*" – um novo formato de serviço oferecido e, que nem todas as pessoas tem conhecimento sobre seu funcionamento ou de suas vantagens. De acordo com OLIVEIRA; MOZZAQUATRO, 2011.

> A nuvem computacional oferece uma nova maneira de trabalhar com Ambientes Virtuais de Aprendizagem por permitir utilizações diversas e processamento de aplicações pesadas. Podem ser disponibilizados desde ambientes simples até plataformas envolvendo cálculos complexos e processamento intenso. Através do acesso móvel o usuário teria todo seu material disponível independente de plataforma utilizada ou sua localização, ainda poderia acompanhar datas, anotações, contatos de maneira mais ativa.

Contudo, é necessário ter domínio destas ferramentas e de suas especificidades a fim de nortear na escolha de um *software* adequado, dentro de vários oferecidos, de acordo com a demanda laboral e assim evitar a escolha de um programa aleatório para cada necessidade, deixando assim de otimizar os serviços para a real necessidade. Existem diversos tipos de programas que permitem o armazenamento de dados *on-line* com acesso rápido, de qualquer lugar do mundo, aos diversos tipos de conteúdos como arquivos, fotos, gravações, vídeos. Estes possibilitam o compartilhamento, sincronização de informação em tempo real de

forma segura e prática, contribuindo nas atividades de ensino. O acesso ao ambiente colaborativo permite a edição, compartilhamento, comentários e até mesmo a comunicação em tempo real tornando o processo educacional muito mais produtivo e interessante. Estes sistemas ainda possuem controles de sincronização entre os diversos dispositivos do usuário e mantém um controle das versões dos documentos através de um histórico de documentos. Todas as potencialidades do serviço de armazenamento *on-line* podem ser conjugadas em prol do aumento da qualidade de ensino a fim de que esses mecanismos favoreçam a constituição de um novo paradigma no processo de ensino/aprendizagem, no que se diz respeito ao compartilhamento de documentos e edição colaborativa, buscando integralizar a tecnologia e ensino em busca de uma abordagem mais dinâmica com o propósito de desenvolver novas propostas de atividades de ensino, tornando-a integradora e transformadora.

> Estas ferramentas estão dentro do contexto da Tecnologia da Informação e Comunicação (TIC), que têm como característica a junção de várias tecnologias de forma integrada para melhorar um determinado processo dentro das várias áreas de conhecimento. Na área educacional, cada indivíduo que explora estas tecnologias vem se tornando um emissor e receptor de informações, mais especificamente leitor, escritor e comunicador (BRASIL ESCOLA, 2016, p.10).

#### <span id="page-11-0"></span>**2 Objetivos**

 Este trabalho tem o intuito de apresentar um comparativo entre serviços de armazenamento *on-line,* uma visão do panorama geral sobre seus conceitos, as peculiaridades de cada um a fim de ajudar na tomada de decisão quanto à escolha, além de discorrer sobre a evolução desses meios, explanar sobre a sua importância na capacitação e atualização dos professores e estudantes tão quanto às dificuldades que geralmente encontram na escolha e utilização da plataforma.

 Há também uma breve explicação de como se dá a sincronização entre as plataformas e sua importância na troca, armazenamento e gerenciamento de documentos.

 Após as definições faz-se um paralelo entre três diferentes aplicativos que permitem o armazenamento *on-line* de forma gratuita. Sobre estes serviços iremos discorrer sobre as vantagens e desvantagens de cada um, demonstrar em tabela um resumo das principais funções explicitando suas capacidades, limitações, praticidade, velocidade e compatibilidades dos dispositivos.

 Apresentamos também algumas opções para que o professor integre as inovações tecnológicas na educação a fim de tornar mediador de conhecimentos e compreenda o potencial pedagógico desse meio possibilitando escolhas, sem dispêndio de tempo, para integração de suas necessidades laborais pedagógicas oportunizando maior produtividade e qualidade de suas aulas favorecendo a conectividade com os alunos e permitindo que eles utilizem a tecnologia como meio de compartilhar saberes, facilitador de comunicação, socializador de ideias e para alcance a qualquer conteúdo sem fronteira de tempo e distância. Para NOVELETO e CLAUS (2007):

> O que se defende é uma mudança na maneira de "ver" a tecnologia, não apenas como um instrumento solucionador imediato de problemas, mas um conjunto de ações integradas e abrangentes que, através de uma apropriação crítica, provoque mudanças comportamentais perante a própria tecnologia, mostrando como o uso de computadores pode auxiliar no processo de aprendizagem dos alunos e na sua melhor capacitação para a vida social.

 Contudo, lembramos sempre que há necessidade de capacitação contínua a fim de buscar novas maneiras criativas e motivadoras para tornar a utilização da tecnologia um facilitador e socializador de conhecimento.

Para este estudo serão analisadas três ferramentas de Armazenamento *On-line*:

- 1. Dropbox [www.dropbox.com](http://www.dropbox.com/)
- 2. Google Drive www.drive.google.com
- 3. OneDrive –www.onedrive.live.com

#### <span id="page-13-0"></span>**3 Fundamentação Teórica**

De acordo com LAUDON (1999, p.122), os sistemas de informação não proporcionam soluções de seus documentos se os mesmos não forem exatos e facilmente acessíveis em tempo hábil. A maneira como os documentos são organizados através do armazenamento determina a facilidade com que eles poderão ser acessados e utilizados. Por sua vez, SILVA (2015,p.50) afirma que o *conectivismo* se apresenta como uma teoria para a qual o conhecimento é distribuído e compartilhado por meio de uma rede de conexões, o que reduziria a ação do educador no fornecimento de informações e questionamentos instigantes para que os alunos pesquisem, elaborem e compartilhem o conhecimento obtido por meio de redes e mídias sociais, *e-mail, fóruns, browser*, comunidades ou quaisquer meios.

A computação trouxe uma modalidade de manuseio de dados, a princípio era apenas a memória RAM *(Random Access Memory*) e ROM (*Read-Only Memory***)** que são tipos de armazenamento primário. Os discos flexíveis foram os primeiros dispositivos móveis de armazenamento secundário que surgiram e conforme a evolução da tecnologia esses dispositivos evoluíram também, originando assim o disquete, *CD*, *CD-R*, *CD-RW*, *DVD*, *HD DVD*, *SSD*, cartão de memória e (USB) p*en drive*. As plataformas móveis como *smartphones* e *tabletes são os mais modernos dispositivos de armazenamento móvel com* uma alta carga de informações em menores estruturas. Conjuntamente com a evolução da tecnologia encontra-se a internet com o conceito de computação em nuvem que permite que sejam utilizados, em qualquer lugar e independente de plataforma, as mais varias aplicações por meio da internet com a mesma facilidade de tê-las instalado em computadores locais, permitido o acesso remoto a programas, arquivos e serviços, evitando o superdimensionamento de recursos físicos, ou seja, elimina a necessidade de investimento em infraestrutura própria (ALECRIM, 2008)

A partir do ano de 1971 professores universitários e acadêmicos dos Estados Unidos passaram a fazer uso das Tecnologias de Informação e Comunicação (TICs) para trocar mensagens e pensamentos de acordo com BRASIL ESCOLA (2016,

p.3). Hoje, a utilização das TICs aliada às metodologias, considerando o interesse e as necessidades dos alunos, proporciona a integração dos educandos de forma a favorecer e beneficiar na construção do conhecimento. As redes são utilizadas para romper as barreiras impostas pelas paredes das escolas, tornando possível ao professor e ao aluno conhecer e lidar com um mundo diferente a partir de culturas e realidades ainda desconhecidas, a partir de trocas de experiências e de trabalhos colaborativos (BRASIL ESCOLA, 2016, p.7). Portanto conforme preconiza os Parâmetros Curriculares Nacionais (PCNs) (1997, p.67) é indiscutível a necessidade crescente do uso de computadores pelos alunos como instrumento de aprendizagem escolar para que possam estar atualizados em relação às novas tecnologias da informação e se instrumentalizarem para as demandas sociais presentes e futuras.

Na figura 1, apresentam-se alguns exemplos de aplicabilidade que esta nova forma de armazenagem de documentos permite.

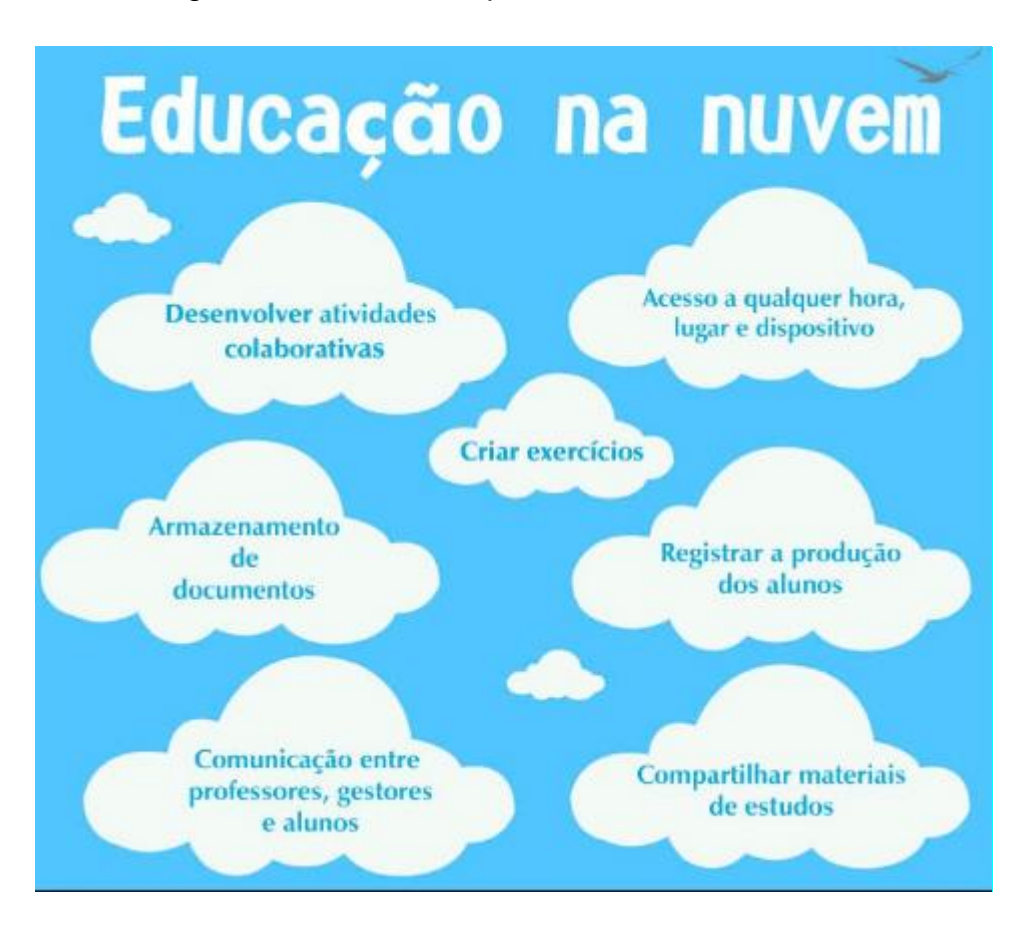

**Figura 1: Algumas Aplicações do Armazenamento** *On-line* **na Educação**

<span id="page-14-0"></span>Fonte: http://blog.minhateca.com.br/2013/08/technologia-em-nuvem-na-educacao.html - acesso em: jun. 2016

Com as diversas possiblidades de aplicabilidade, permite que seja utilizado como recurso didático-pedagógico tornando um mecanismo facilitador do universo educacional.

#### <span id="page-15-0"></span>**4 Algumas Aplicações dos Sistemas On-line na Educação**

A educação deve acompanhar as novas tendências tecnológicas. A computação em nuvem possibilita a disponibilidade dos arquivos de qualquer lugar e hora com diversos tipos de aparelhos, viabiliza o trabalho colaborativo e cooperativo entre educadores e educandos, além da conexão com outras instituições e usuários. No entanto, a segurança pode ser comprometida quando o usuário acessa seus arquivos *on-line* de qualquer local, sem tomar os devidos cuidados. Nas autorizações de acesso é disponibilizado escolhas de níveis de permissões, onde cada usuário acessa somente o que possui permissão.

Entre as ferramentas utilizadas na aprendizagem colaborativa como *chat, fórum, blog*, redes sociais, destaca também as plataformas de compartilhamento de arquivos que permite os alunos debaterem e trocar ideias fazendo com que se responsabilizem pela produção do trabalho, interajam e desenvolvam o raciocínio critico, evoluam junto com o grupo e que todos se esforcem para obtenção do resultado desejado. É possível o professor acompanhar a participação de cada membro no desenvolvimento do trabalho, sem interferir, recebendo uma cópia dos emails enviados por eles ou verificando no arquivo as alterações realizadas por cada um ou até mesmo pedindo um relatório individual.

Uma das opções para facilitar a criação de exercícios é o Formulário do Google que destaca-se pela facilidade de coletar e organizar informações, com várias opções de imagens para personalizar as enquetes. Após as pesquisas coletadas todas as respostas são disponibilizadas de forma organizada e automática em tempo real, inclusive em gráficos. As opções de formular questões são: resposta curta, parágrafo, múltipla escolha, caixa de seleção, lista suspensa, escala linear, grade de múltipla escolha, data e horário. Portanto, há inúmeras utilidades a serem aplicadas no ensino desde a confecção de provas a coleta de dados, pesquisa, convites para eventos, etc.

#### <span id="page-16-0"></span>**5 Metodologia**

O tipo de pesquisa selecionado para este estudo foi a descritiva bibliográfica que implica em um conjunto ordenado de procedimentos de busca por soluções, atento ao objeto de estudo, e que, por isso, não pode ser aleatório (LIMA e MIOTO, 2007). Nesta perspectiva, foram realizadas buscas em diferentes sites, artigos, leitura de livro e projetos relacionados com o tema afim de descrever as características, propriedades, relações existentes entre cada programa, criação, capacidade, velocidade, limitações e possibilidades de acesso além de explicitar as vantagens e desvantagens de cada plataforma.

No entanto, houveram muitas informações contraditórias, desatualizadas e incompatíveis conforme se buscava entender determinadas funcionalidades. Com isto, foi necessário acessar os manuais no intuito de ratificar as características estudadas. Como exemplo temos o Dropbox Central de Ajuda que além de possuir um rol de perguntas e respostas frequentes apresenta detalhes das funções, já o Google Drive e o OneDrive trabalham na mesma linha, explicando apenas as funcionalidades.

Entretanto, houveram características de ferramentas que não permitiram a comparação por ser exclusivo da plataforma e aplicativos com uso específico para determinados dispositivos. Conjuntamente às pesquisas em torno dos dispositivos de armazenamento houve um viés para a sua importância na prática pedagógica das TICs escolar para aquisição de conhecimentos e mudanças comportamentais dos alunos.

Para a especificidade dentro da educação, foram realizadas pesquisas em sites educativos, artigos sobre tecnologia e educação, leis e monografias em torno do tema para se obter um panorama da visão de educadores de como está sendo implantado para favorecer a integração do estudante no processo de ensino aprendizagem colaborativo.

#### <span id="page-17-0"></span>**6 Programas de Armazenamento**

Para o armazenamento *on-line*, também conhecido como *cloud computing*, existem vários aplicativos no mercado que armazenam dados (arquivos, textos, imagens, vídeos) em *data centers* especializados, não necessitando de transporte físico de dispositivos, nem mesmo que tenhamos *software* e *hardware* para essa função, é necessário que tenhamos acesso à rede internet e um dispositivo de acesso *(notebooks, tabletes, PCs*). Geralmente apresentam funcionalidades semelhantes, entretanto algumas necessitam de softwares de apoio, permitindo o acesso via *browser.*

Os programas como Online Storage, SugarSync, SpiderOak, Zoolz são exemplos de aplicativos que também disponibilizam determinada quantidade de memória gratuitamente, sendo que para aumentar esta quantidade alguns promovem uma politica para atrair novos usuários com o sistema de convite, ou seja, a cada novo usuário aquele que o convidou ganha mais um pouco de espaço. Todos permitem a aplicabilidade da sincronização, Figura 2, isto é, uma vez salvo o arquivo na pasta dentro do aplicativo, o mesmo fica disponível em qualquer dispositivo (computador*, smartphone, tablet*.) do usuário, desde que feitas as devidas configurações, e todas as alterações (edições, inclusões e exclusões) feitas nos arquivos são salvas e sincronizadas (atualizadas). Segundo a TECHNET, 2010.

> A sincronização é o processo pelo qual o DPM (*Data Protection Manager*) transfere alterações de dados de um computador protegido para um servidor DPM e aplica as alterações à réplica dos dados protegidos. O DPM depende da sincronização para manter réplicas sincronizadas com os dados nos computadores protegidos.

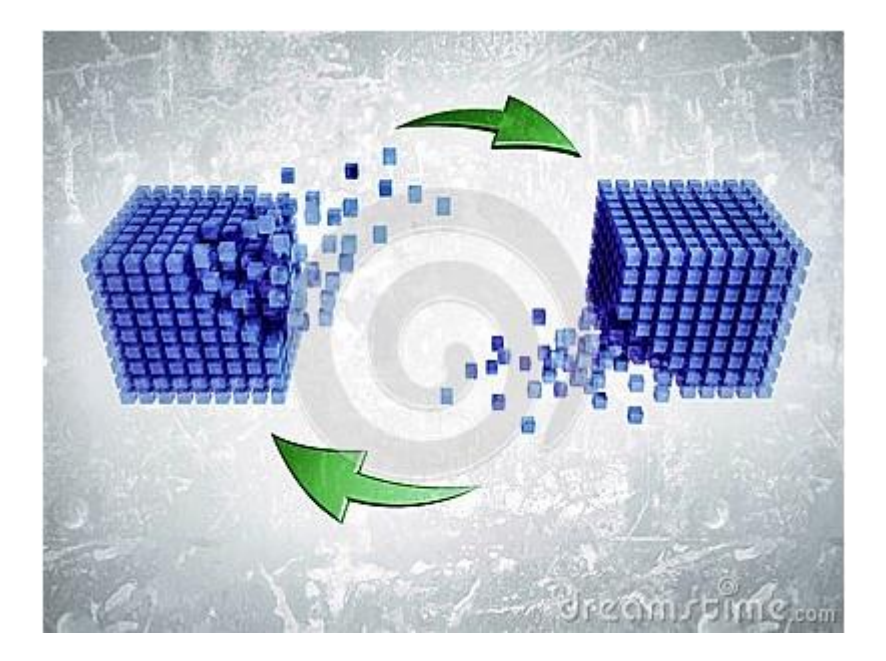

**Figura 2: Esquema de Sincronização**

<span id="page-18-1"></span>Fonte[:http://pt.dreamstime.com/fotografia-de-stock-royalty-free-sincronizao-dos-dados](http://pt.dreamstime.com/fotografia-de-stock-royalty-free-sincronizao-dos-dados-image26998237)[image26998237](http://pt.dreamstime.com/fotografia-de-stock-royalty-free-sincronizao-dos-dados-image26998237) - acessado em: jun. 2016

Este atributo mantém a última versão válida do arquivo, permitindo para aqueles que compartilham acessar em qualquer tempo a versão atualizada do documento sem a preocupação de *backups* em dispositivos. O alto grau de cooperação e interação possibilita inúmeras aplicações na educação, permitindo a integração do docente/discente através de ferramentas que conectam entre si permitindo postagem coletiva de dados, documentos, tabelas, vídeos, fotos, sons. Dos inúmeros programas existentes foi escolhido três mais conhecidos para detalhar suas propriedades:. Dropbox, Google Drive, OneDrive.

### <span id="page-18-0"></span>**6.1 Dropbox**

Surgiu em 2007, é compatível com muitas plataformas *como Windows, Mac OS X*, *Linux, iOS, Android, Symbian* e *BlackBerry*. É uma referência de serviço de armazenamento, possibilitando realizar gestão de projetos sem perda de conteúdo e devido à sincronização permite a produção ininterrupta de documentos. Oferece maior segurança no arquivamento com a funcionalidade de criptografia EAS de 256 bits, além de 02 Gb de espaço gratuito e conta com histórico e recuperação de

arquivos por 30 dias. As funcionalidades de criar equipes, compartilhamento e solicitação de arquivo permitem a interação entre os indivíduos para trocas de informações e dados promovendo maior rapidez na elaboração dos trabalhos. Além disso, o recurso "*link*" também permite o compartilhamento podendo inserir data de validade, senha e comentários. Os arquivos enviados ao Dropbox devem ser menores que o espaço de armazenamento obtido, ou seja, se estiver trabalhando com o espaço gratuito, deve ser menor que 2 Gb. No entanto, é fácil adquirir mais espaço gratuito, para isso é só indicar aos amigos, para cada amigo indicado recebe 500 MB podendo ganhar até 16 Gb (DROPBOX,2016).

### <span id="page-19-0"></span>**6.2 Google Drive**

O [Google](http://www.techtudo.com.br/tudo-sobre/google-drive.html) Drive possui integração total com os aplicativos da Google, é sincronizado com o *e-mail Gmail*, Google + (rede social do Google), Google Fotos e Google Docs, existindo aplicativos que permitem o uso do Google Drive no sistema operacional Ubunto/Linux. Oferece armazenamento gratuito de 15 Gb para [seus](http://www.techtudo.com.br/lancamentos/noticia/2012/04/google-drive-e-lancado-oficialmente.html) usuários, incluindo o [Google Fotos e Gmail, contudo o](http://www.techtudo.com.br/lancamentos/noticia/2012/04/google-drive-e-lancado-oficialmente.html) tamanho máximo para arquivo é de 10 Gb. Permite hospedar e compartilhar arquivos enviados via *upload*, além de dimensionar o grau de compartilhamento dos arquivos com os amigos e colaboradores, registra e guarda automaticamente por 30 dias todas as modificações realizadas. Admite que se faça *login* do *smatfhone* e receba também notificações tornando mais segura a conexão. Possui a tecnologia OCR (reconhecimento óptico de caracteres) que viabiliza converter tipos diferentes de documentos em dados pesquisáveis e editáveis. É possível compartilhar um arquivo com 200 pessoas ou grupos para visualização, comentários e edição (SUPPORTGOOGLE, 2016).

#### <span id="page-20-0"></span>**6.3 OneDrive**

É um aplicativo multiplataforma da Microsoft, e-mail para *login* (Hotmail ou Outlook), sucessor do Skydrive, foi lançado em fevereiro de 2014. Possibilita acesso direto ao Word, Excel, PowerPoint e OneNote para criação de arquivos, oferece 05 Gb de espaço gratuito. Permite o ganho de 5 Gb quem convidar amigos e mais 03 Gb para guardar fotos. O compartilhamento no recebimento de e-mail é permitido, bastando clicar no link que será diretamente direcionado ao arquivo compartilhado, por ser um aplicativo da Microsoft (SUPPORT OFFICE, 2016).

## <span id="page-20-1"></span>**7 Segurança da Informação**

Os três pilares da segurança da informação são: confidencialidade (conceder a informação a quem de direito), integridade (informação no inteiro teor), disponibilidade (disponível quando necessário).

Um dos quesitos para ter mais segurança é o gerenciamento de *login*, ou seja, estar logado com o perfil padrão, não estar com o perfil administrador *ROOT* e utilizar uma politica de segurança contra elementos maliciosos como *malware* (vírus*, worn*, *trojan, spyware, keyllog/screenlog, ransoware, rootkit, adware)* e ataques externos como *phishing, pharming, sniffer, spoofing* e *DoS/DDoS.* Há no mercado antivírus, *antispyware* e *firewall* gratuitos ou pagos. A proteção da massa de dados no tráfego da informação contra perda e invasão faz com que os provedores implementem novos recursos de combate a invasores.

Nos três aplicativos analisados usa-se o protocolo *Secure Socket Layer (SSL*), ou seja, quando acessamos e usamos a barra de endereço *Hyper Text Transfer Protocol Secure* (https) que significa que trocaremos informações com integridade e veracidade do conteúdo. Os três softwares apresentam vários níveis de segurança para proteção dos arquivos, por exemplo ao *login* pode ser acrescentado mais um nível de segurança; o arquivo só pode ser visualizado por

outra pessoa se compartilhado o *link* ou a pasta; o uso de criptografia na transferência de dados.

Os aplicativos são frequentemente testados para verificar a vulnerabilidade em termos de segurança e reforçados para aumentar a segurança e proteção contra ataques. Já o Google Drive, no ícone recente, é disponibilizado o histórico de arquivos abertos/modificados e todos os detalhes de criação/proprietário/tamanho possibilitando a constatação se houve invasão. Quando acessamos um dispositivo desconhecido é solicitado um código de autenticação que nos é encaminhado via número de celular, tornando assim mais difícil a quebra de senhas. No OneDrive foi adicionada pela Microsoft, em 2014, o protocolo PFS (Perfect Forward Secrecy ), que usa uma chave de criptografia diferente para cada conexão tornando mais difícil os ataques. Permite notificação em tempo real de modo a saber quem está editando e qual arquivo.

## <span id="page-21-0"></span>**8 Funcionalidades**

Funcionalidades são recursos disponibilizados ao internauta para guarda de arquivos na rede, entre eles o espaço de armazenamento gratuito e compartilhamento.

## <span id="page-21-1"></span>**8.1 Armazenamento**

As plataformas oferecem diferentes quantidades de armazenamento gratuito, saber usar esses serviços faz toda diferença no dia a dia. No Dropbox para verificar o espaço utilizado clique no nome do usuário de qualquer página para abrir o menu conta, conforme Figura 3:

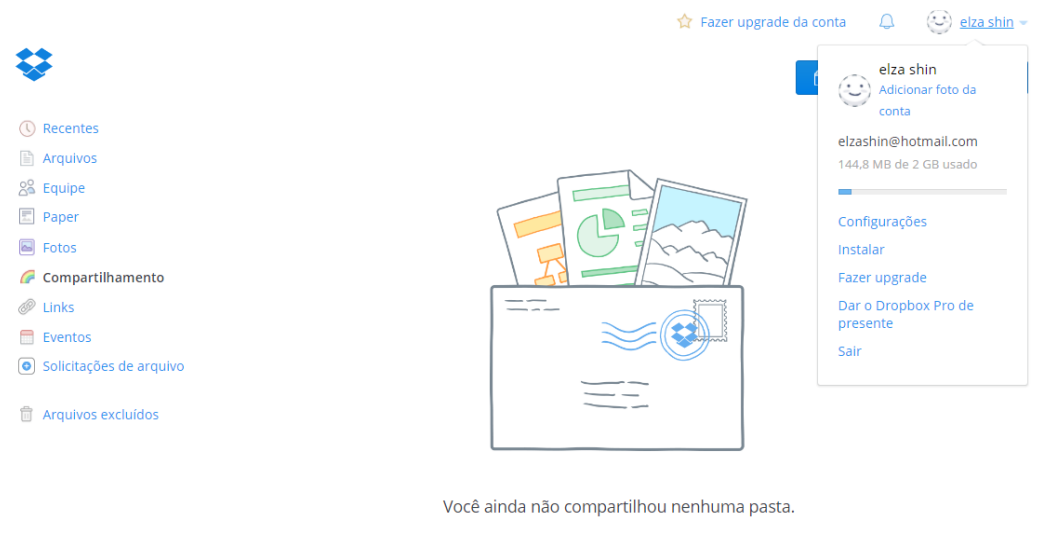

As pastas compartilhadas do Dropbox permitem que você colabore em um conjunto de arquivos.<br>
Quando alguém participa de uma pasta compartilhada, ela aparece dentro de seu Dropbox e é<br>
sincronizada aos seus computadores auto

<span id="page-22-0"></span>Já no Google Drive, vide Figura 4, é disponibilizado na tela inicial a quantidade de espaço utilizado, no entanto passando o mouse sobre o ícone será exibido uma aba com especificação de quantidade de armazenamento gasto no Google Drive, Gmail e Google fotos, já que o espaço disponibilizado gratuito abrange os três aplicativos.

| Google      |                                                                                        | Pesquisar no Google Drive<br>Q<br>$\overline{\mathbf{v}}$                      |                                                                   |                 |                                                                                                    |  | ELZA <b>!!!</b> |    | 0 | $\epsilon$ |
|-------------|----------------------------------------------------------------------------------------|--------------------------------------------------------------------------------|-------------------------------------------------------------------|-----------------|----------------------------------------------------------------------------------------------------|--|-----------------|----|---|------------|
|             | <b>Drive</b>                                                                           | Meu Drive v                                                                    |                                                                   |                 |                                                                                                    |  | Ξ               | ĄŹ | 0 | ₿          |
|             | <b>NOVO</b>                                                                            | n.<br>Pasta sem nom                                                            |                                                                   |                 |                                                                                                    |  |                 |    |   |            |
| A<br>昌<br>遭 | <b>Meu Drive</b><br>Compartilhados comigi<br>Google Fotos                              | DRH<br>Pantenan<br>RGNYKUR<br>ASES ORIENTES NAVA TORRINA NO<br><b>IGS ESSA</b> | LETRAMENTO MATEMÁTICO<br>Elza, Genelita, Nelson, Sandra, Patricia |                 | Ē<br>$\begin{tabular}{ c c } \hline & $d\bar{a}+\bar{b}$ & \\ \hline \hline $\bar{a}+\bar{a}+\bar{b}$ & \\ \hline $\bar{a}+\bar{a}+\bar{b}$ & \\ \hline $\bar{a}+\bar{a}+\bar{b}$ & \\ $\bar{a}+\bar{b}+\bar{b}$ & \\ \hline $\bar{a}+\bar{b}+\bar{b}$ & \\ \hline $\bar{a}+\bar{b}+\bar{b}+\bar{b}$ & \\ \hline \end{tabular}$<br>$\begin{tabular}{ c c } \hline & \multicolumn{3}{ c }{\multicolumn{3}{ c }{\multicolumn{3}{ c }{\multicolumn{3}{ c }{\multicolumn{3}{ c }{\hline}}}}\\ \hline & \multicolumn{3}{ c }{\multicolumn{3}{ c }{\hline}} & \multicolumn{3}{ c }{\hline} & \multicolumn{3}{ c }{\hline} & \multicolumn{3}{ c }{\hline} & \multicolumn{3}{ c }{\hline} & \multicolumn{3}{ c }{\hline} & \multicolumn{3}{ c }{\hline} & \multicolumn{3}{ c }{\hline} &$ |  |                 |    |   |            |
|             | 347 MB de 15 GB usados<br>$\triangle$ Drive $\theta$<br>M Gmail<br><b>Coogle Fotos</b> | 31 KB<br><b>RH</b><br>346 MB<br>0 bytes                                        | LETRAMENTO MAT<br>о                                               | Mapa sem título | W tabelamarcele1.doc                                                                                                    |  |                 |    |   |            |
| Ξ           | 347 MB de 15 GB usad<br>Fazer upgrade do<br>armazenamento                              |                                                                                |                                                                   |                 |                                                                                                    |  |                 |    |   |            |

<span id="page-22-1"></span>**Figura 4: Gerenciamento de Espaço no Google Drive**

A opção obter mais armazenamento, "Opções", "Gerenciar Armazenamento" do OneDrive disponibiliza a fração da capacidade de armazenamento utilizado, no ícone "O que está ocupando mais espaço?" apresenta em ordem decrescente os arquivos que ocupam mais espaço e na lixeira é disponibilizado o espaço que os arquivos ocupam, conforme Figura 5.

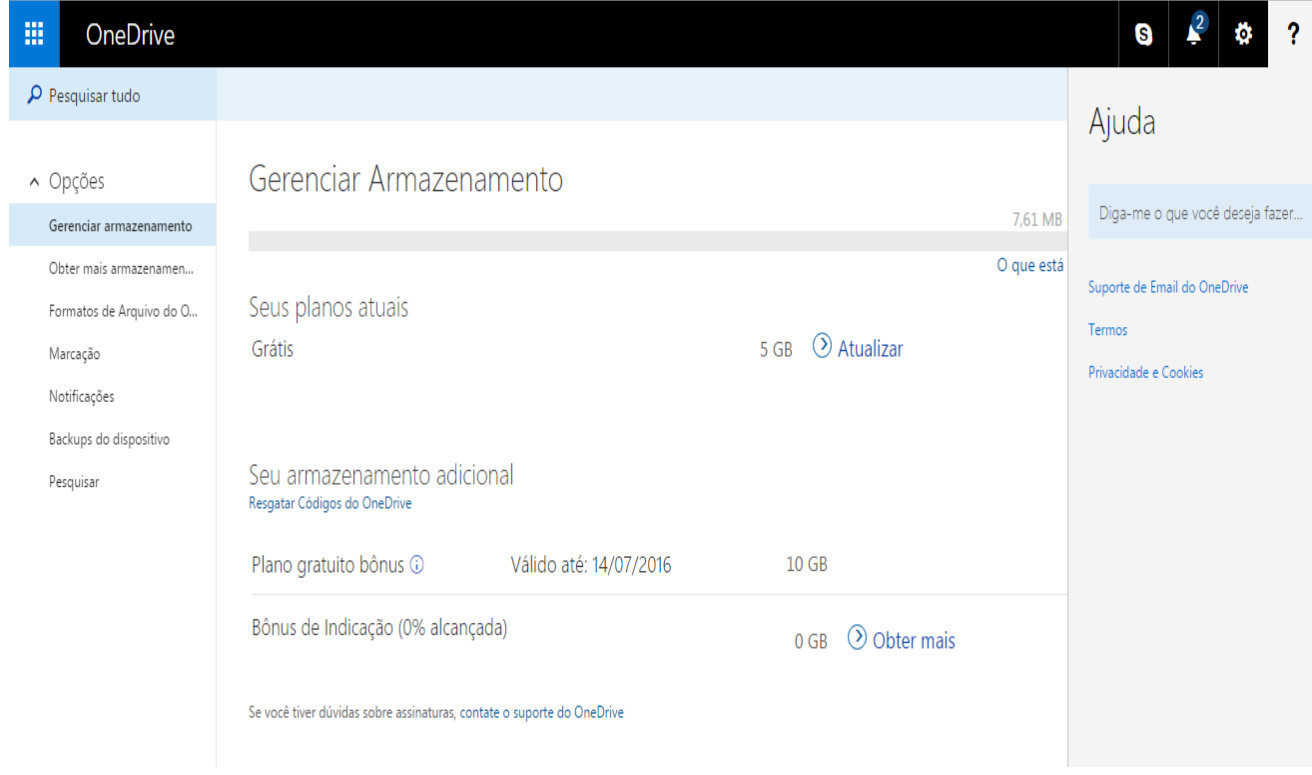

**Figura 5: Gerenciamento de Espaço OneDrive**

<span id="page-23-0"></span>A utilização do armazenamento virtual "pen drive virtual" permite otimizar a utilização de armazenamento nos dispositivos do usuário, pois possibilita que apenas o arquivo a ser editado esteja ocupando espaço físico em memória no dispositivo local.

### <span id="page-24-0"></span>**8.2 Compartilhamento**

Compartilhar é o ato de tornar disponíveis pastas e arquivos para outros usuários, podendo restringir ou não a forma de acesso. No Dropbox, Figura 6, clicando no ícone "compartilhados comigo" será disponibilizado do lado direito da tela todo o histórico do compartilhamento como quem compartilhou, quais pessoas possuem permissão para editar, comentar e visualizar, além do histórico das modificações.

<span id="page-24-1"></span>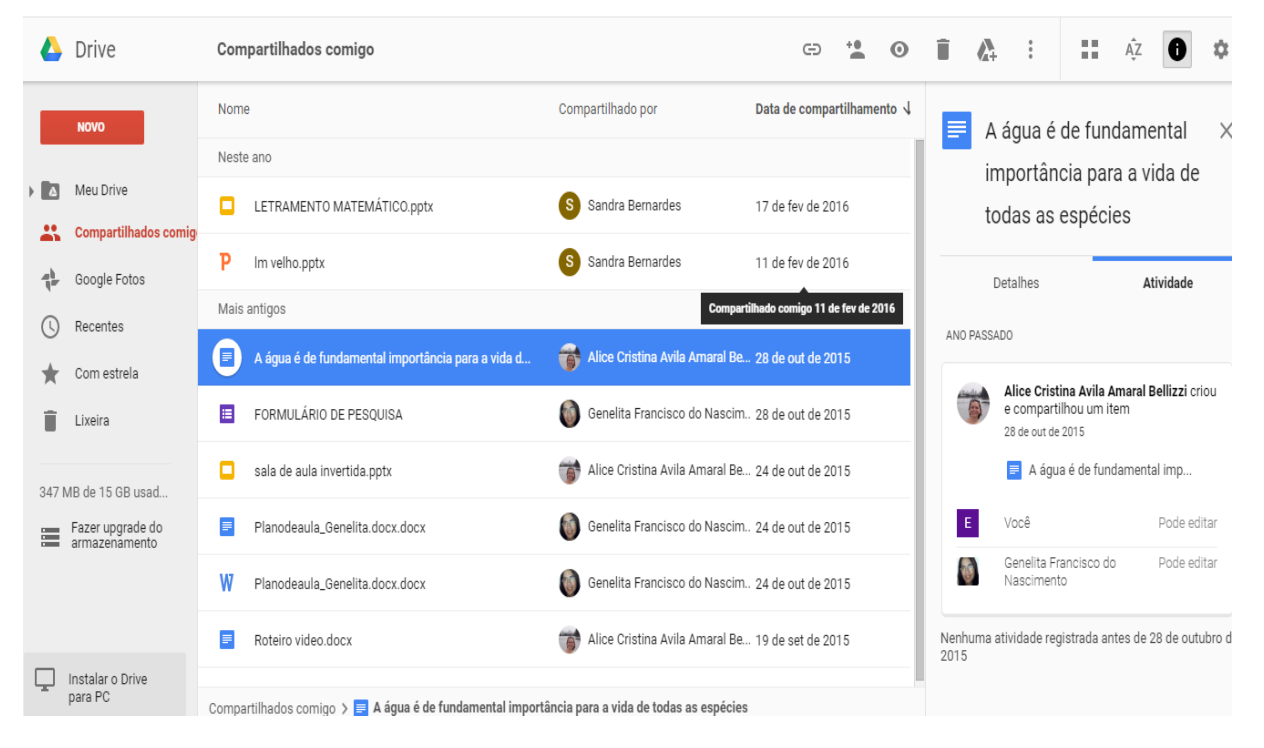

**Figura 6: Atributos do Compartilhamento no Dropbox**

No Dropbox, Figura 7, para compartilhar pastas e arquivos é necessário clicar em "compartilhar", isto irá gerar uma janela solicitando o e-mail para compartilhamento, este usuário receberá um convite com um link que clicando nela automaticamente será destinado à pasta/arquivo compartilhado, na plataforma. Os comentários inseridos gerarão notificações.

<span id="page-25-0"></span>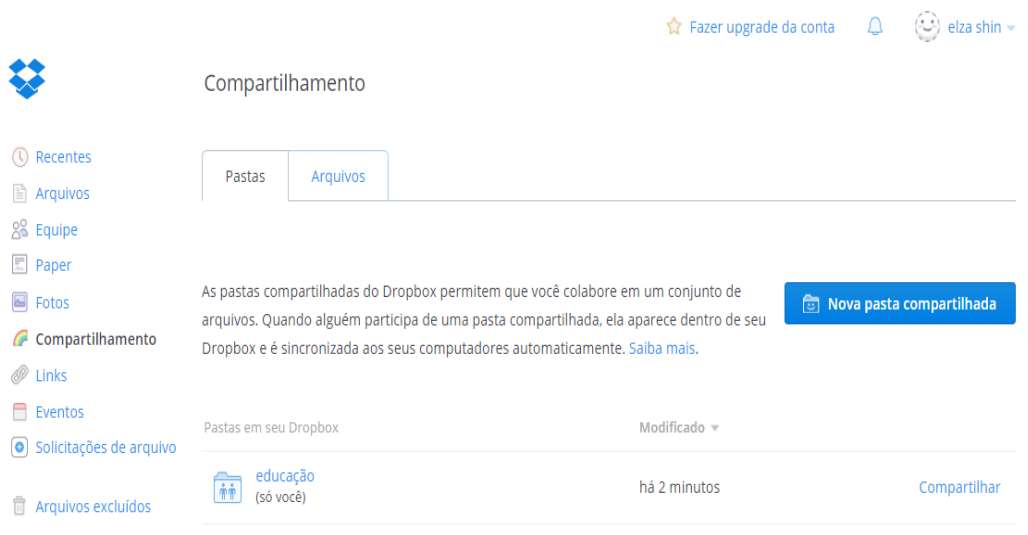

**Figura 7: Compartilhamento no Dropbox**

Já no OneDrive, Figura 8, ao compartilhar tem a opção de abrir o arquivo no pacote office (Word, Excel, Power Point) normal ou abrir no modo *on-line*, opção em que o salvamento das alterações é instantâneo na plataforma. Ao clicar em compartilhar será aberta uma aba com a opção de "convidar pessoas" opção em que o destinatário possui opção de editar, mas para receber o link de exibição só é possível visualizar e gerar o *link* de acesso ao arquivo. Além da opção de conexão gratuita do Skype para Skype (comunicação por texto, voz e vídeo).

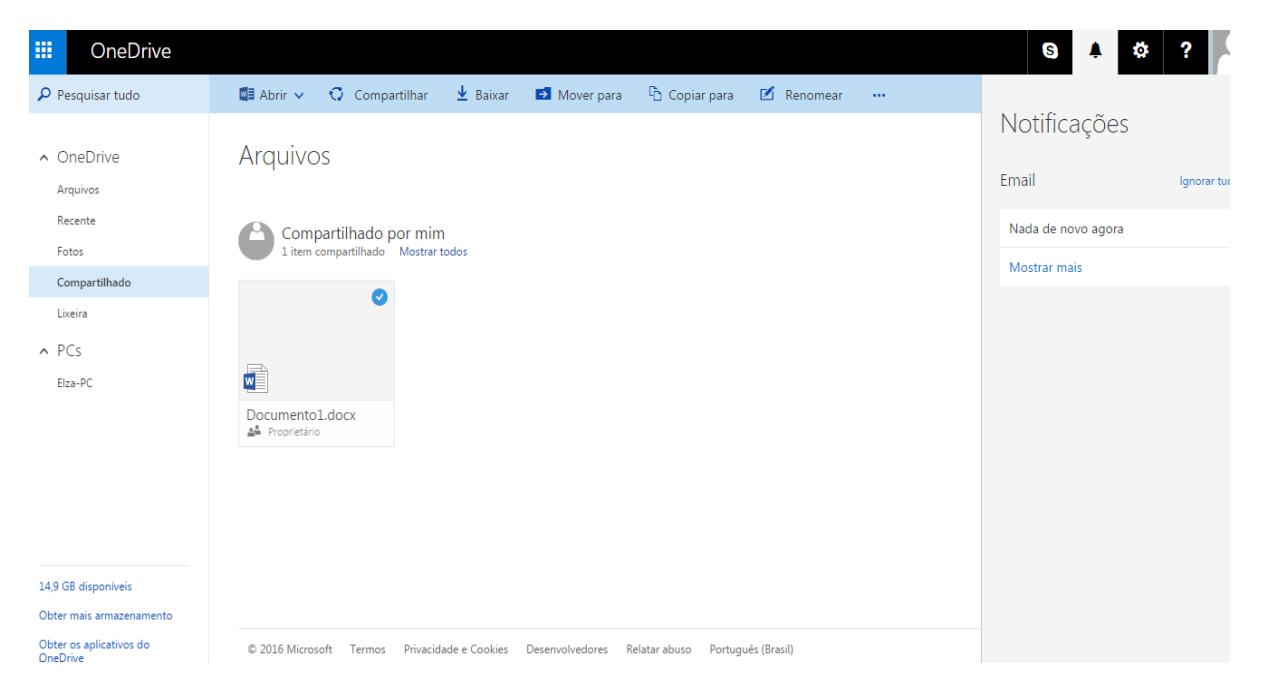

**Figura 8: Compartilhamento no OneDrive**

<span id="page-26-1"></span>O compartilhamento de arquivos é um mecanismo facilitador na disponibilização de arquivos e comunicação entre professores e educandos, possibilitando pesquisas e trabalhos colaborativos, criação de conteúdos mais ricos, correção de trabalhos on-line, proporcionando a interatividade, criatividade e inovação do professor em sala de aula.

## <span id="page-26-0"></span>**9 Especificidades de cada plataforma**

No Google Drive, Figura 9, menu "Meu Drive" na coluna central é demonstrado todos os arquivos criados, proprietário e data de última modificação, já no canto esquerdo no ícone "Ver Detalhes" é disponibilizado todo histórico datado de edição, compartilhamento, exclusão, renomeação, comentários nos arquivos e também de criação. Com toda essa integração possibilita o controle e maior segurança dos dados já que qualquer movimentação é registrada e notificada ao proprietário.

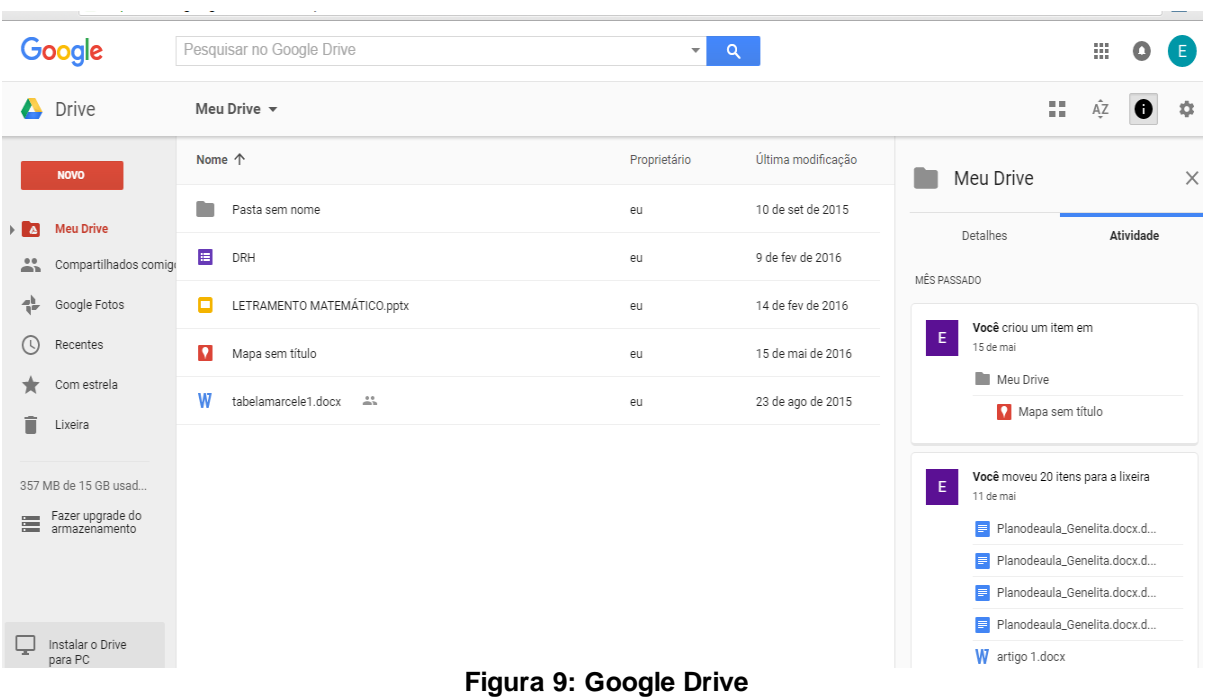

<span id="page-27-0"></span>No Dropbox, menu *"Meu Drive",* Figura 10*,* dá acesso a novas pastas, *upload* de arquivos e pastas*,* além de poder editar texto, planilhas, apresentações, desenhos, mapas, formulários.

|                             | <b>Drive</b>                                              | Meu Drive v                                                                                           |                                                                                         |              | H                    | ΑÎΖ                      | a | ů |
|-----------------------------|-----------------------------------------------------------|----------------------------------------------------------------------------------------------------|-----------------------------------------------------------------------------------------|--------------|----------------------|--------------------------|---|---|
|                             | <b>NOVO</b><br>Meu Drive                                  | ш<br>Nova pasta                                                                                       |                                                                                         | Proprietário | Última modificação   | Tamanho do arquivo       |   |   |
| A                           |                                                           | ĥ<br>Fazer o upload de arquivos                                                                       |                                                                                         | eu           | 10 de set de 2015 eu |                          |   |   |
| 蒜                           | Compartilhados comigo                                     | Fazer o upload de pasta<br>n                                                                          |                                                                                         | eu           | 23 de abr de 2016 eu |                          |   |   |
| 췊                           | Google Fotos                                              | $\blacksquare$<br>Documentos Google<br>目<br>Planilhas Google                                          |                                                                                         | eu           | 5 de jun de 2016 eu  | $\overline{\phantom{0}}$ |   |   |
| O)                          | Recentes                                                  | Apresentações Google<br>п                                                                             |                                                                                         | eu           | 5 de jun de 2016 eu  | $\overline{\phantom{0}}$ |   |   |
| ★<br>î                      | Com estrela<br>Lixeira                                    | Mais<br>$\,$<br>日<br>Formulário sem título<br>LETRAMENTO MATEMÁTICO.pptx<br>ο<br>П<br>Mapa sem título | 目<br>Formulários Google                                                                 | eu           | 5 de jun de 2016     | $\overline{\phantom{0}}$ |   |   |
|                             |                                                           |                                                                                                    | G<br>Desenhos Google<br>$ \mathbf{v} $<br>Google My Maps<br>$\pm$<br>Conectar mais apps | eu           | 5 de jun de 2016 eu  | ۰                        |   |   |
| ≣                           | 357 MB de 15 GB usad<br>Fazer upgrade do<br>armazenamento |                                                                                                    |                                                                                         | eu           | 14 de fev de 2016 eu | ۰                        |   |   |
|                             |                                                           |                                                                                                    |                                                                                         | eu           | 5 de jun de 2016 eu  |                          |   |   |
|                             |                                                           | О<br>Mapa sem título                                                                                  |                                                                                         | eu           | 5 de jun de 2016 eu  |                          |   |   |
| Instalar o Drive<br>para PC |                                                           | o<br>Mapa sem título                                                                                  |                                                                                         | eu           | 15 de mai de 2016 eu | -                        |   |   |

<span id="page-27-1"></span>**Figura 10: Recursos no Google Drive**

Destaca-se entre essas opções a Google My Maps, Figura 11, que é disponibilizada algumas das opções do Google Maps como calcular distâncias, rotas, adicionar linha, marcador, calcular área. A resolução da imagem é perfeita, muito útil para diversos tipos de trabalhos acadêmicos, permite o compartilhamento e possibilidade de ser trabalhado em diversas disciplinas tão quanto pelo docente quanto pelo aluno.

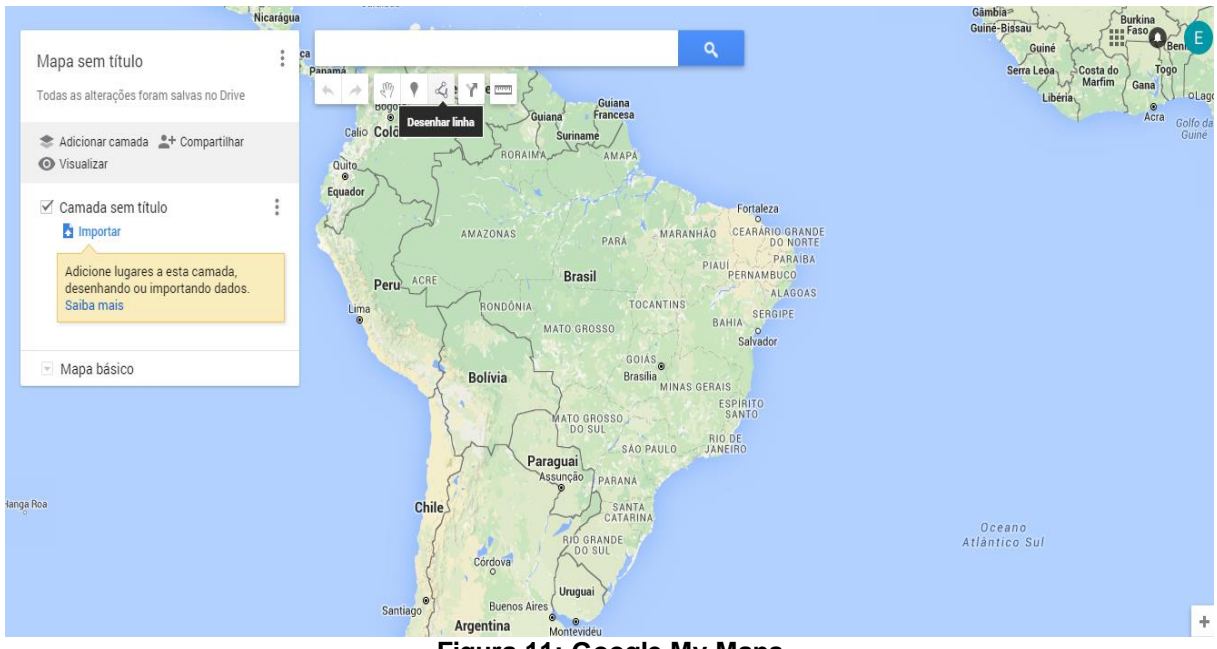

**Figura 11: Google My Maps**

<span id="page-28-0"></span>Já o serviço Google Drive Paper está na versão *Beta,* ou seja, na versão experimental. É uma ferramenta colaborativa concorrente do Google Docs Paper, porém ainda é difícil obter detalhes das funcionalidades.

No OneDrive o recurso "PCs" permite que o usuário acesse remotamente através de outro PC os arquivos que estiverem incluídos nas bibliotecas do computador ou mapeados como unidades, no entanto, é necessário entrar no OneDrive ir na área de notificação, clicar no ícone "OneDrive" na guia "Configurações", e em "Geral", selecionar "Permitir o uso do OneDrive para buscar meus arquivos neste PC" e clicar em "Ok" (SUPPORT.OFFICE, 2016), é necessário estar conectado à internet.

#### <span id="page-29-0"></span>**10 Recuperação de Arquivos**

Um arquivo ao ser deletado irá para a lixeira e ao ser esvaziada o mesmo será excluído, também pode-se excluir um arquivo automaticamente através do atalho "Shift+delete". A recuperação geralmente é feita via de backup (cópia de segurança realizado por meio de um dispositivo hardware) ou através de arquivos temporários salvos automaticamente pelo programa.

No Dropbox quando um arquivo é excluído, imediatamente aparece uma mensagem se o usuário quer restaurá-lo. Caso opte por não restaurar e posteriormente necessite do procedimento ao clicar em arquivos excluídos será apresentada a lista dos arquivos excluídos em cinza, tempo decorrido da exclusão e a opção de restaurar, conforme ilustra Figura 12. É permitido restaurar qualquer pasta ou arquivo em até 30 dias. Excluir uma pasta compartilhada afeta somente quem a excluiu, porém conforme o Central de Ajuda (2016) a exclusão de arquivos individuais de uma pasta compartilhada removerá esses arquivos de todos os membros que compartilham a pasta.

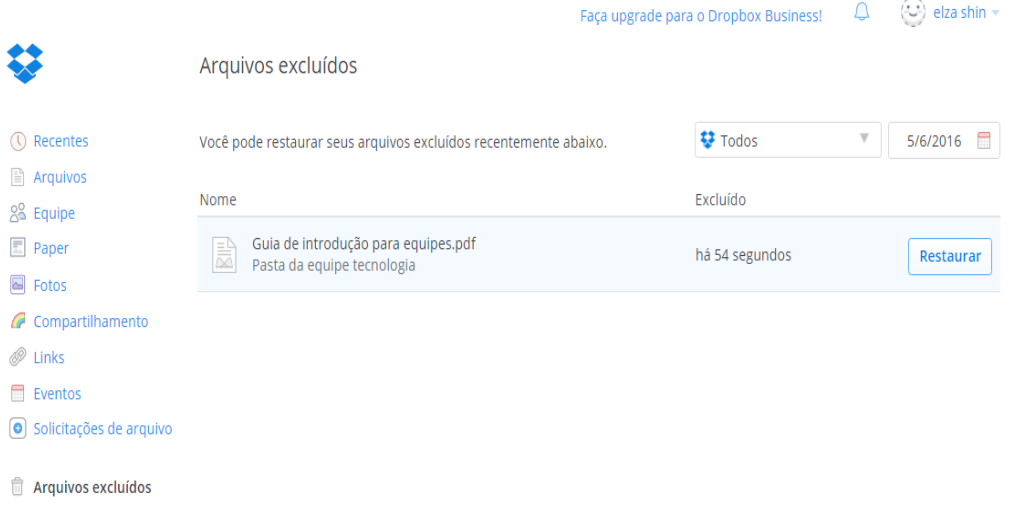

<span id="page-29-1"></span>**Figura 12: Exclusão e recuperação de arquivos utilizando o Dropbox**

De acordo com o Support.Google (2016) não é possível restaurar os arquivos do Google My Maps excluídos do Google Drive. Poderá ser restaurado dados de um usuário individual na página de detalhes do usuário ou dados de até 10 usuários na página da lista Usuários, sendo possível restaurar dados de até 25 dias da data da exclusão, já o arquivo movido para lixeira pode ser recuperado facilmente.

Já no OneDrive para recuperar um arquivo excluído é só clicar em restaurar, desde que não tenha decorrido 30 dias, caso a lixeira esteja cheia, os arquivos mais antigos serão excluídos automaticamente após 3 dias, ao se esvaziar a lixeira, os arquivos serão excluídos permanentemente. Quando exclui usando o Explorador de Arquivos no OneDrive, os arquivos são movidos para a Lixeira da área de trabalho do computador, aguardando ser esvaziado. Com esta funcionalidade espera-se ter um maior controle na exclusão de arquivos de forma que, em caso de exclusão acidental, o arquivo possa ser recuperado de maneira segura.

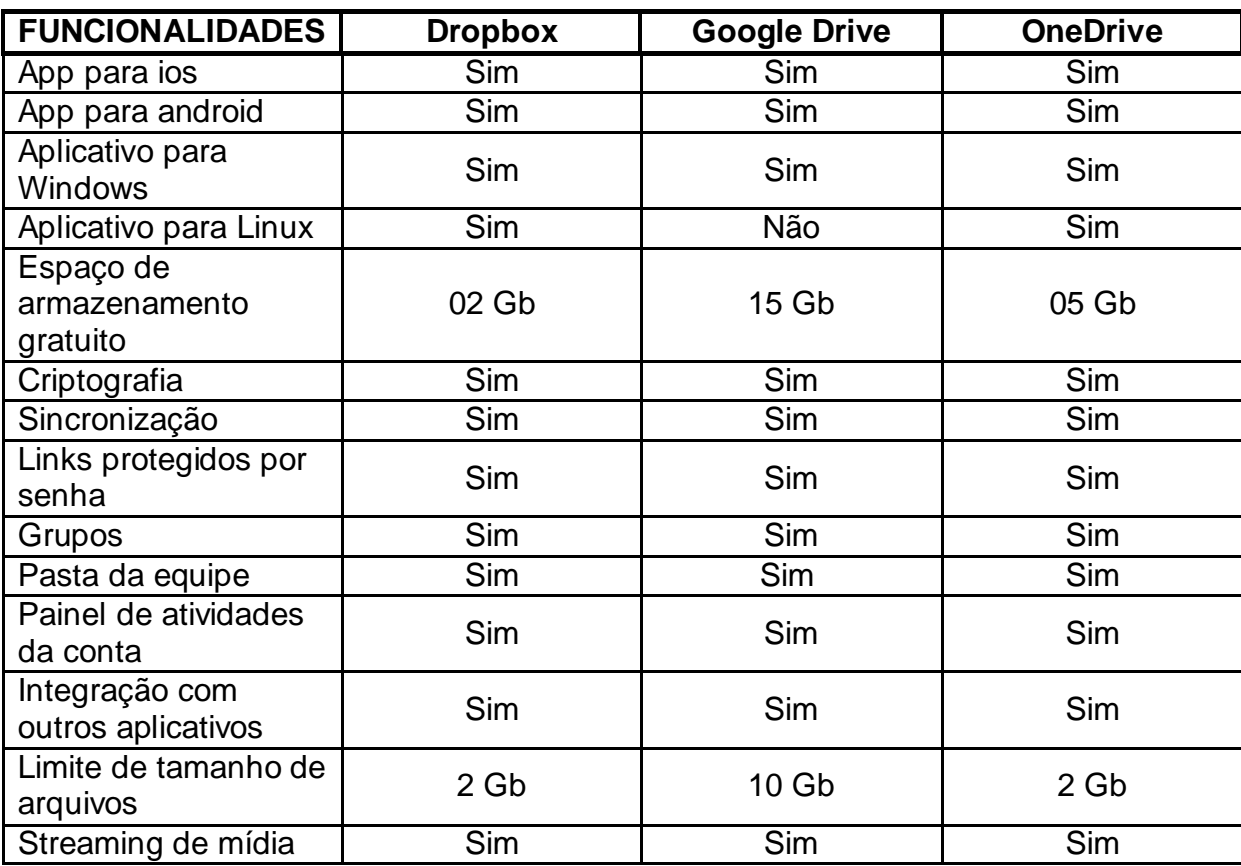

A Tabela 1 compara os três programas de armazenamento on-line ( Dropbox, Google Drive e OneDrive) e suas respectivas funcionalidades.

<span id="page-30-0"></span>**Tabela 1: Comparação entre os programas de armazenamento on-line suas respectivas funcionalidades**

Esta síntese de funcionalidades tem o propósito de mostrar de forma rápida um comparativo entre as plataformas com a finalidade de nortear o usuário na escolha de uma delas e em seguida, foi proposta uma pesquisa com docentes de várias instituições para verificar se os mesmos utilizam recursos tecnológicos em suas práticas pedagógicas.

# <span id="page-31-0"></span>**11 Pesquisa**

No intuito de analisar o comportamento do docente diante do uso dos recursos oferecidos pelos sistemas de armazenamento on-line na sua prática pedagógica foi realizada uma pesquisa com 62 docentes de diferentes áreas como Engenharia, Tecnologia e Ciências Humanas. Em seguida foi disponibilizado o questionário criado por meio do Google Forms com o respectivo resultado do mesmo.

I) Quais ferramentas são normalmente utilizadas na sua prática pedagógica?

- a) Programas para apresentação de slides como (Prezi, Slideshare, Articulate,etc)
- b) Programas específicos que auxiliam na abordagem do conteúdo em sala de aula
- c) Programas de elaboração de vídeos como (Magisto, LightWorks, Walk Maker, etc)

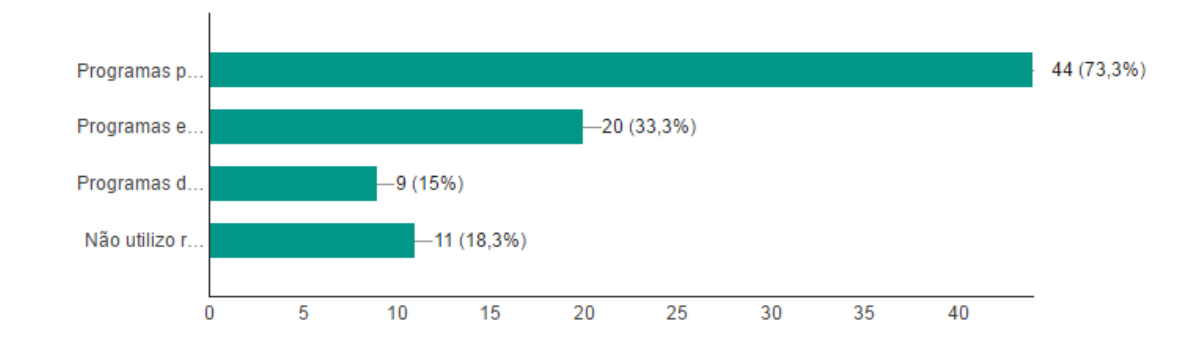

d) Não utilizo recursos tecnológicos

# II) Qual o meio utilizado para recuperação de dados?

- a) Através do sistema de recuperação do programa
- b) Backup (cópia de segurança)
- c) Através de versões de salvamento automático
- d) Busca na lixeira

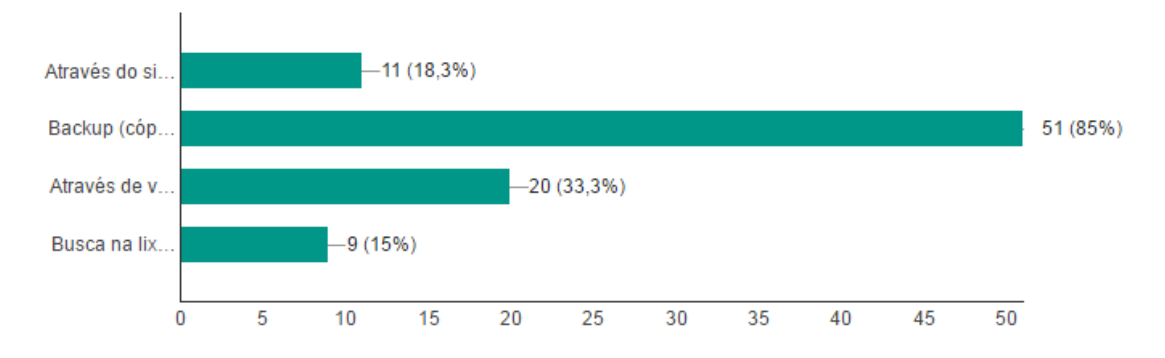

- III) Com que frequência utiliza um dispositivo de armazenamento?
	- a) Diariamente
	- b) Semanalmente
	- c) Mensalmente
	- d) Raramente
	- e) Não utilizo

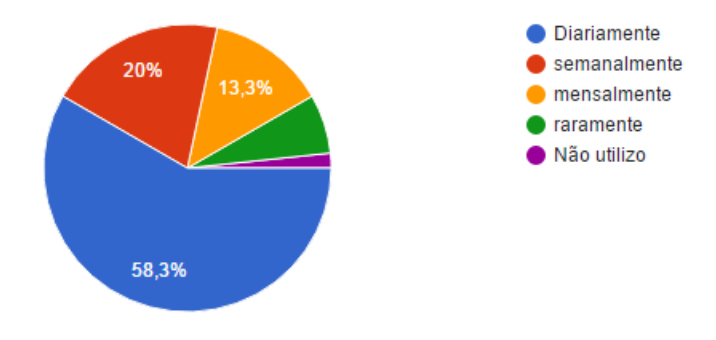

- IV) Conhece plataformas de armazenamento *on-line*?
	- a) Dropbox
	- b) Google Drive
	- c) OneDrive
	- d) Outros
	- e) Não

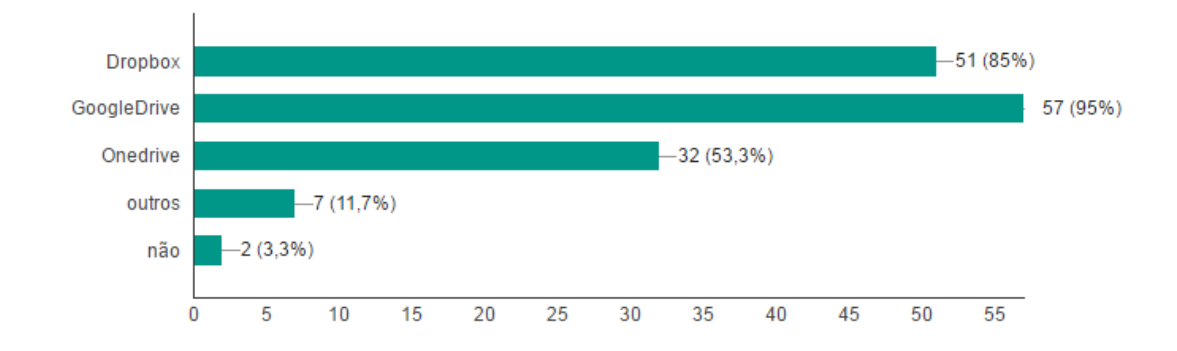

V) O armazenamento em nuvem (armazenar e arquivar qualquer tipo de documento num sistema operacional *on-line*) permite muitas aplicações na educação. Para qual finalidade você utiliza?

- A) Armazenamento de documentos
- B) Desenvolver atividades colaborativas
- C) Compartilhar materiais de estudo
- D) Registrar a produção dos alunos
- E) Comunicação entre professores, gestores e alunos

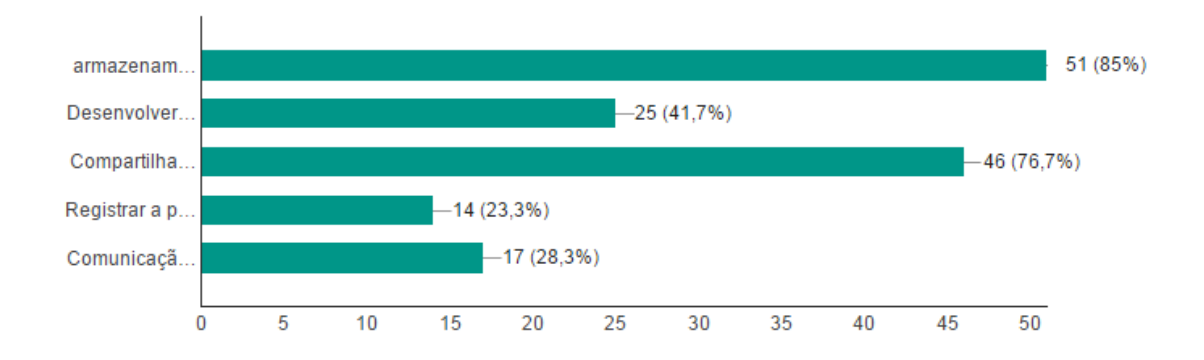

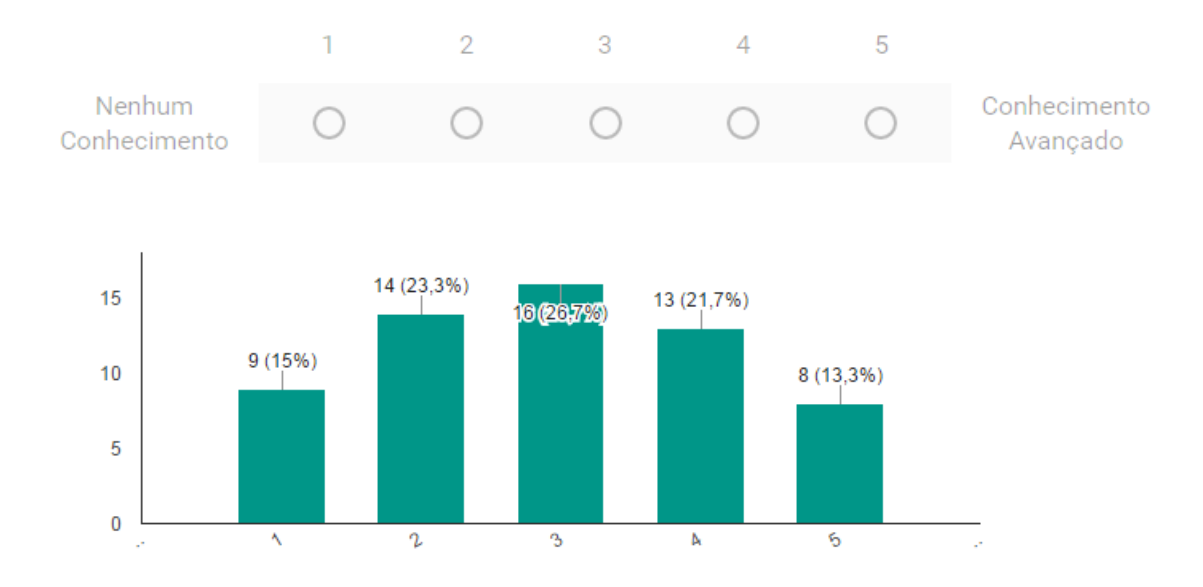

# VI) O que você entende por Sincronização de Dados.

VII) Qual o meio utilizado para comunicação, orientação e disponibilização de materiais ao aluno além da sala de aula?

- a) Mensagem eletrônica, redes sociais
- b) Compartilhamento de dados
- c) Somente presencialmente

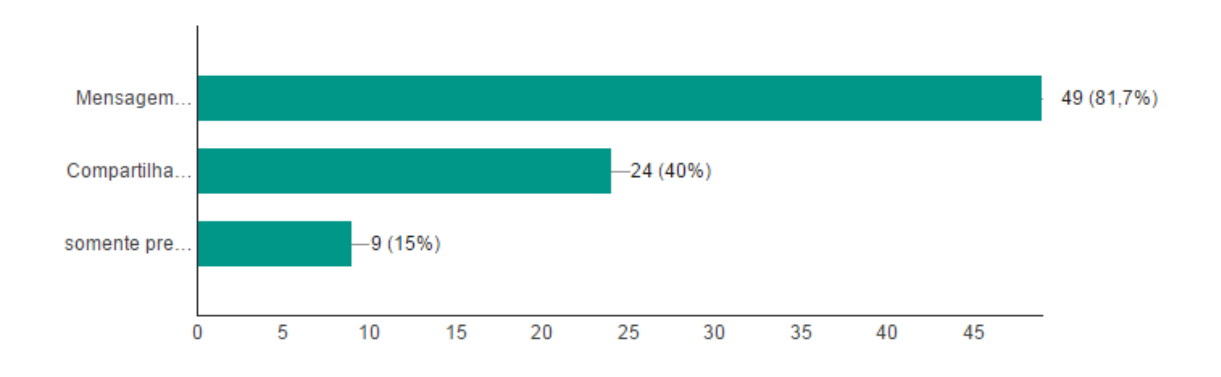

VIII) Quais características que uma plataforma de armazenamento *on-line* deve possuir?

- a) Possibilidade de acesso de qualquer aparelho (*tablet, notebook, smartphone*, etc) em qualquer hora e lugar.
- b) Segurança, disponibilidade e integridade da informação.
- c) Quantidade de armazenamento gratuito disponível
- d) Integração de diversos serviços num só local

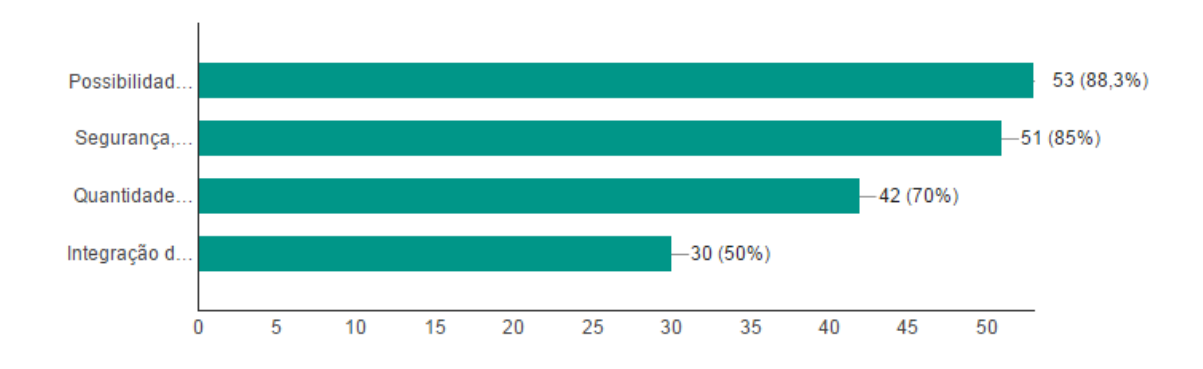

IX) As plataformas de armazenamento favorecem o trabalho cooperativo e colaborativo, utiliza esse meio para:

- a) Produção de trabalhos
- b) Projetos, TCCs
- c) Exercícios
- d) Debates
- e) Não utilizo

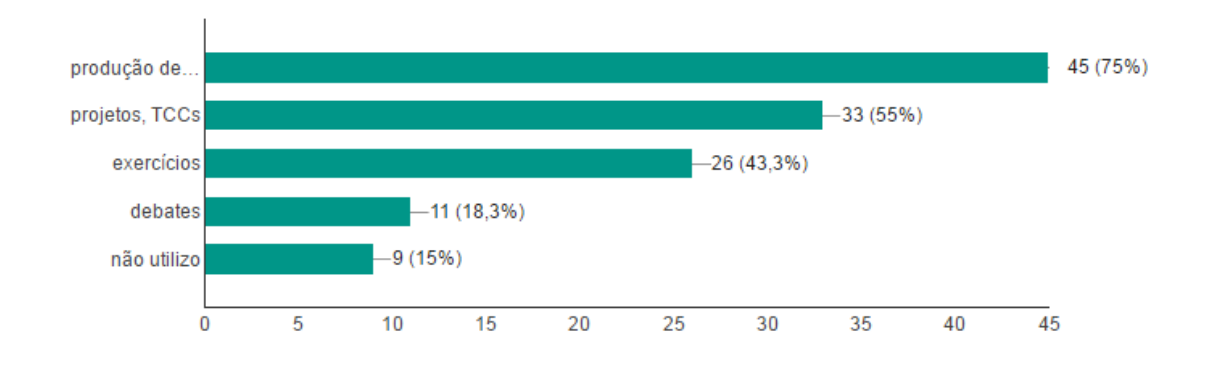

X) A utilização das TICs aliada às metodologias, considerando o interesse e as necessidades dos alunos, proporciona a integração dos educandos de forma a favorecer e beneficiar na construção do conhecimento (BRASIL ESCOLA, 2016). Quais dificuldades comumente encontradas pelo docente para a promoção da aprendizagem por meio da tecnologia?

- a) Falta de capacitação.
- b) Indisponibilidade de tempo para o planejamento de aula integrada à tecnologia.
- c) Dificuldade de interação com os recursos tecnológicos.

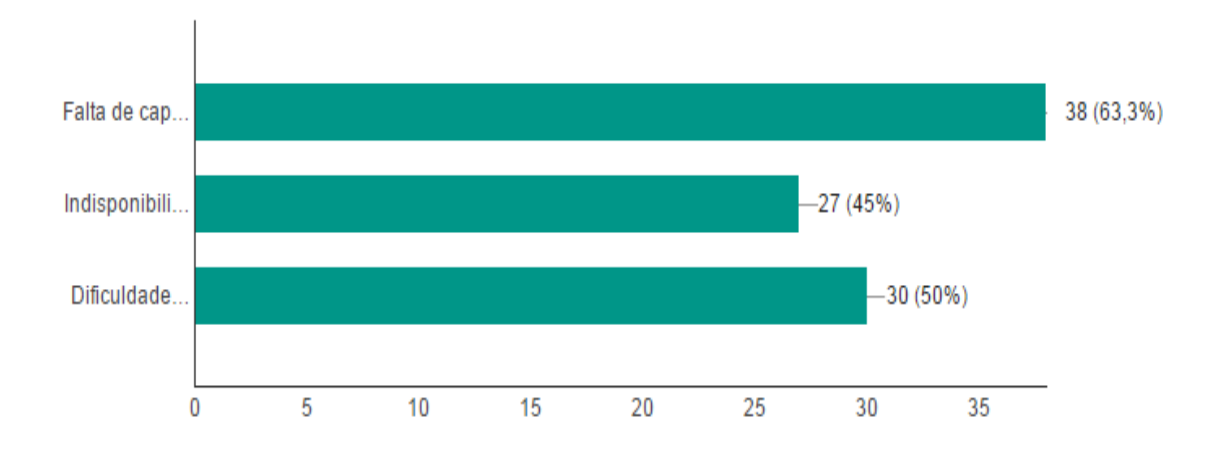

# <span id="page-37-0"></span>**12 Conclusão**

A grande maioria dos docentes utiliza os serviços de armazenamento em busca de soluções pontuais, para cada necessidade é buscado um meio, não havendo a integração que foi a proposta deste trabalho. Contudo, os serviços em geral oferecem pacotes similares entre si, o que diferencia é a junção de outros serviços em um só local como a exemplo do Google Drive que oferece a opção de formulários, mapas, etc.

O uso dos meios digitais no ensino é expressivo no sentido de utilizar um software para mediar o ensino de determinado conteúdo, também na comunicação com os alunos, confecção de trabalhos, controle de documentos. Embora, o resultado obtido hoje com o uso do meio digital é pequeno tendo em vista o potencial ofertado. Nota-se que as barreiras como à falta de tempo, dificuldade de interação com o serviço, falta de capacitação, poderão ser superadas com o engajamento do usuário no estudo e implantação.

Neste trabalho uma das dificuldades foi estabelecer as potencialidades de cada plataforma, pois seu detalhamento só foi possível através dos manuais. A leitura de dúvidas de usuários permitiu obter mais informações sobre as potencialidades ou limitações existentes. Outras informações encontradas em outros sites, geralmente eram desatualizadas.

Toda a dinâmica da integração do serviço necessário demanda do usuário bastante tempo, no entanto a partir do momento que otimiza todas as condições digitalmente, há um ganho extraordinário na qualidade da produtividade tornando-o muito mais dinâmico o trabalho.

O docente que utiliza esses meios tende a fugir da aula tradicional – lousa e giz- e cria um novo paradigma mais construtivista e interessante. Portanto, o aprendizado digital possibilita a oportunidade de usar novas tecnologias em prol da cultura informacional possibilitando transformar as formas de ensinar e aprender, ou seja, a tecnologia não apenas como um instrumento solucionador imediato de problemas, mas um conjunto de ações integradas e abrangentes que, através de uma apropriação crítica, provocando mudanças comportamentais perante a própria tecnologia, mostrando como o uso de computadores pode auxiliar no processo de aprendizagem dos alunos e na sua melhor capacitação para a vida social (NOVELETO, CLAUS, 2007).

Sob a visão de SOUZA (2016) utilizar o computador em sala de aula é o menor dos desafios do professor: utilizar o computador de forma a tornar a aula mais envolvente, interativa, criativa e inteligente é que parece realmente preocupante. É necessária a revolução na capacitação docente para que a tecnologia seja desmistificada para a maioria e torne uma extensão para o aprendizado. Há uma infinidade de programas que precisam ser difundidos para que o professor possa levar para a sala de aula um elemento da realidade do aluno e que a metodologia utilizada seja pensada em conjunto com os recursos tecnológicos. Com esse intuito as instituições de ensino necessitam investir na capacitação do docente promovendo cursos rápidos para conhecimento e aprofundados para aprendizado, mas para que seja de maior alcance é necessário que haja publicidade dos eventos seja no site, folhetos, cartazes, reuniões. Posto isto, a investigação com o docente através de pesquisa antes e pós à realização dos eventos é relevante tendo em vista que poderá mensurar o conhecimento adquirido tão quanto norteará a instituição das deficiências e necessidades do corpo docente.

# <span id="page-38-0"></span>**13 Perspectivas Futuras**

Com a diversidade de recursos necessita-se de enfoque na capacitação do corpo docente para integrar os recursos digitais em sala de aula de forma a contribuir na interação, envio de tarefas, formação de equipes, criação de vídeos, cartazes, realização de pesquisas em uma plataforma centralizada. Conforme revelado na pesquisa os usos são pontuais, sem integração, reticente.

Também há a necessidade de aprendizado de outras ferramentas, tais como: utilização de ferramentas de apresentação mais iterativas como o Prezi que possui versões para *Android, IOS, Windows* e *Mac Os* e permite apresentações com muito estilo e dinâmicas valorizando as apresentações. Outro exemplo é o *Slideshare*, conhecido como "*youtube dos slides*", é uma rede social de apresentações de slides, gratuito, e disponibiliza as apresentações, no formato *Powerpoint*, possibilitando ao usuário pesquisar, comentar, curtir e classificar. Há também o programa *Articulate* que contempla ferramentas para criação rápida de cursos *on-line* a partir de simples apresentações PowerPoint.

<span id="page-39-0"></span>ALECRIM, E., **[O que é cloud computing \(computação nas nuvens\)?](http://www.infowester.com/cloudcomputing.php)**, Infowester, 2008

BRASIL, **Parâmetros Curriculares Nacionais**, Brasília, 1997. Disponível em: <http://portal.mec.gov.br/seb/arquivos/pdf/livro01.pdf>. Acesso em: jun. 2016.

BRASIL ESCOLA, **As Tecnologias de Informação e Comunicação (TICs) no Contexto Escolar,** 2016, disponível em [<http://monografias.brasilescola.uol.com.br/](http://monografias.brasilescola.uol.com.br/educacao/as-tecnologias-informacao-comunicacao-tics-no-contexto-escolar.htm) [educacao/as-tecnologias-informacao-comunicacao-tics-no-contexto-escolar.htm>](http://monografias.brasilescola.uol.com.br/educacao/as-tecnologias-informacao-comunicacao-tics-no-contexto-escolar.htm), acesso em: jun. 2016

DROPBOX CENTRAL DE AJUDA, **Como recuperar arquivos excluídos?** Disponível em [<https://www.dropbox.com/pt\\_BR/help/296>](https://www.dropbox.com/pt_BR/help/296), acesso em jun. 2016

\_\_\_\_\_\_\_\_\_\_\_\_\_\_\_\_\_\_\_\_\_\_\_\_\_, Ganhe mais espaço indicando amigos. **Disponível em <https://www.dropbox.com/pt\_BR/help/54>, acesso em ago. 2016**

LAUDON, K.C.; LAUDON, J. P. **Sistemas de informação: organizando as informações: arquivos e bancos de dados.** 4. ed. Rio de Janeiro: J.C. Editora, 1999. Cap. 6

LIMA, T. C. S; MIOTO R. C. T. **Procedimentos metodológicos na construção do conhecimento científico: a pesquisa bibliográfica,** Rev. Katál. Florianópolis v. 10, 2007

MICROSOFT**, Sincronização de Dados**, 2012 disponível em [<https://technet.microsoft.com/pt-br/library/hh758108\(v=sc.12\).aspx#BKMK\\_Check>](https://technet.microsoft.com/pt-br/library/hh758108(v=sc.12).aspx#BKMK_Check), acesso em; jun. 2016

OLIVEIRA, L. C. ; MOZZAQUATRO, P. M.**, Estudo sobre Cloud computing: um novo paradigma para elearning e m-learning,** XVI Seminário Interinstitucional de ensino, Pesquisa e Extensão, Cruz alta, 2011

SILVA, R.S. **Ambientes virtuais e Multiplataformas** *On-line* **na EAD- Didática e Design Tecnológico de cursos digitais**, primeira edição, São Paulo, Editora Novatec, 2015

SOUZA, R.B. **O uso das tecnologias na educação,** Rev. Pátio, 2016, disponível em [<https://loja.grupoa.com.br/revista-patio/artigo/5945/o-uso-das-tecnologias-na](https://loja.grupoa.com.br/revista-patio/artigo/5945/o-uso-das-tecnologias-na-educacao.aspx)[educacao.aspx](https://loja.grupoa.com.br/revista-patio/artigo/5945/o-uso-das-tecnologias-na-educacao.aspx) >, acesso em: jul. 2016

SUPPORT.GOOGLE **. Restaurar os dados do Google Drive ou do Gmail de um**  usuário. Disponível em [<https://support.google.com/a/answer/6052340 ?hl=pt-BR>](https://support.google.com/a/answer/6052340%20?hl=pt-BR), acesso em: jun. 2016

SUPPORT.OFICE. Compartilhar pastas e arquivos no OneDrive. Disponível em [<https://support.office.com/pt-br/article/Compartilhar-pastas-e-arquivos-do-OneDrive-](https://support.office.com/pt-br/article/Compartilhar-pastas-e-arquivos-do-OneDrive-9fcc2f7d-de0c-4cec-93b0-a82024800c07)[9fcc2f7d-de0c-4cec-93b0-a82024800c07>](https://support.office.com/pt-br/article/Compartilhar-pastas-e-arquivos-do-OneDrive-9fcc2f7d-de0c-4cec-93b0-a82024800c07), acesso em ago.2016

MICROSOFT CORPORATION**, Excluir ou restaurar arquivos e pastas**. Disponível em [<https://support.office.com/pt-br/article/Excluir-ou-restaurar-arquivos-e-pastas-](https://support.office.com/pt-br/article/Excluir-ou-restaurar-arquivos-e-pastas-949ada80-0026-4db3-a953-c99083e6a84f)[949ada80-0026-4db3-a953-c99083e6a84f>](https://support.office.com/pt-br/article/Excluir-ou-restaurar-arquivos-e-pastas-949ada80-0026-4db3-a953-c99083e6a84f), acesso em: jun. 2016